## Euronda | Pro System®

### **E6 / E8 - Meldung M1 und M2**

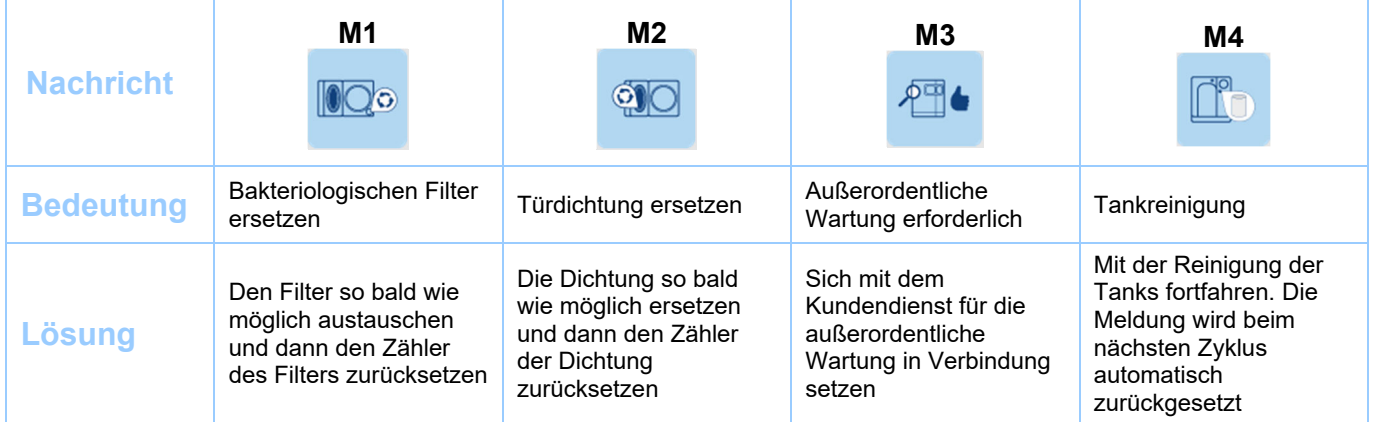

### Zähler zurücksetzen

Reset verfügbar ab Firmware SPF7 - SS1 Version 04.490 - SS2 Version 2.1.40

- **1.** Am Hauptmenü **Einstellungen** (Abb. A) wählen, um den **Service 1** (Abb. B) mit dem Passwort **"12345**" (Abb. C) aufzurufen;
- **2. Wartung** auswählen (Abb. D). In diesem Menü können die Zähler des bakteriologischen Filters und der Dichtung im Falle von M1 oder M2 zurückgesetzt werden.

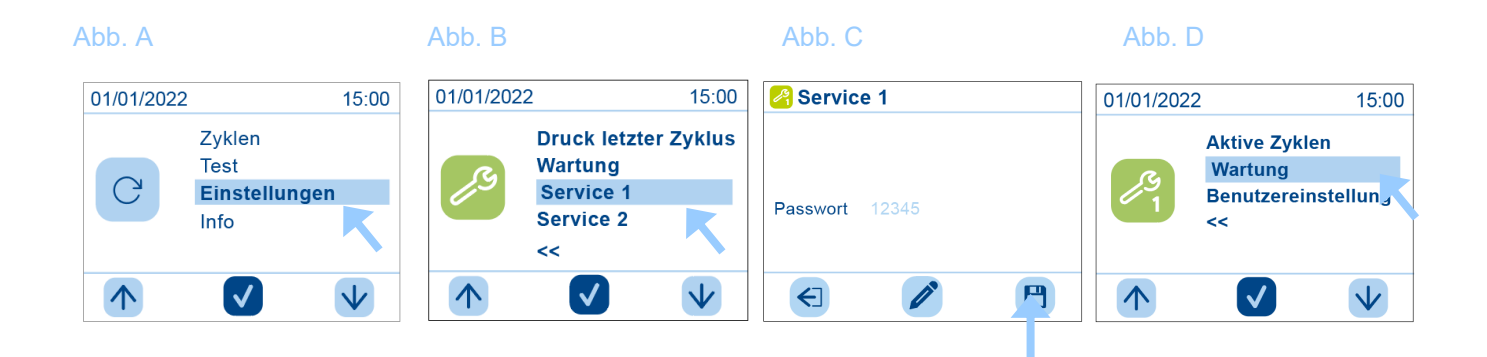

# Euronda | Pro System®

### M1- Rückstellung Zähler des bakteriologischen Filters

- **1.** Auf **Wartung** (Abb. D) **Filter** auswählen;
- **2.** Das Symbol **Zurücksetzen** (unten links) (Abb. F) drücken;
- **3.** Der Zähler wird auf den Standardwert zurückgesetzt;
- **4.** Das Symbol **OK** drücken; zum Abspeichern drei Sekunden lang auf das Symbol **Speichern** (Abb. G) drücken;.

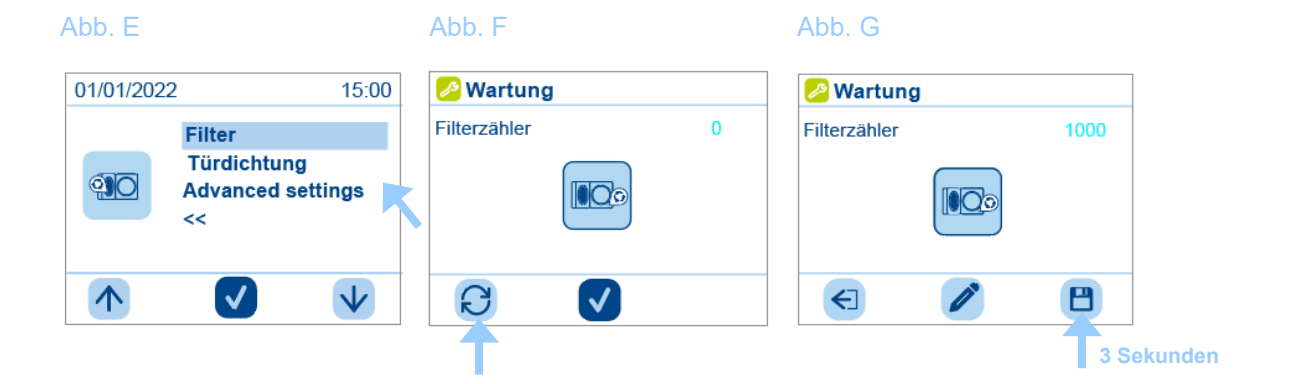

#### M2 - Rückstellung Zähler der Türdichtung

- **1.** Auf **Wartung** (Abb. H) **Türdichtung** auswählen;
- **2.** Das Symbol **Zurücksetzen** (Unten links) (Abb. I) drücken;
- **3.** Der Zähler wird auf den Standardwert zurückgesetzt;

Symbol "Speichern" drücken (Abb. K);.

**4.** Das Symbol **OK** drücken und zum Abspeichern drei Sekunden lang auf das

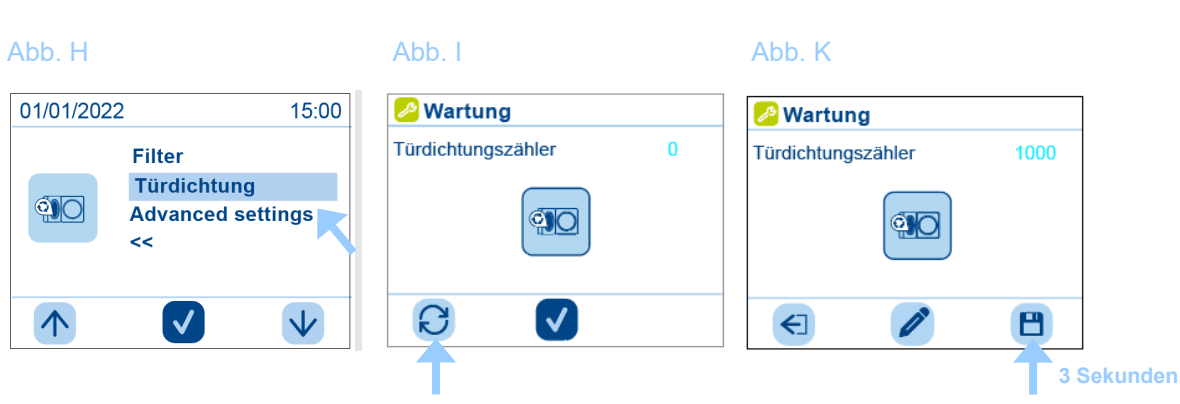